## SECTION 6: USER-DEFINED FUNCTIONS

ENGR 112 – Introduction to Engineering Computing

### User-Defined Functions

- By now you're accustomed to using *built-in MATLAB functions* in your m-files
- **□ Consider, for example, mean.m** 
	- Commonly-used function
	- Need not write code each time an average is calculated
	- An m-file written using other MATLAB functions
- Functions allow *reuse of commonly-used blocks of code*  $\blacksquare$  Executable from any m-file or the command line
- Can create *user-defined functions* as well
	- $\blacksquare$  Just like built-in functions similar syntax, structure, reusability, etc.

### User-Defined Functions

- **3**
- Functions are a specific type of m-file
	- Function m-files start with the word function
	- Can *accept input arguments* and *return outputs*
	- Useful for tasks that must be performed repeatedly
- $\Box$  Functions can be called from the command line, from within m-files, or from within other functions

#### *Variables within a function are local in scope*

- Internal variables not outputs are not saved to the workspace after execution
- Workspace variables not available inside a function, unless passed in as input arguments

### Anatomy of a Function

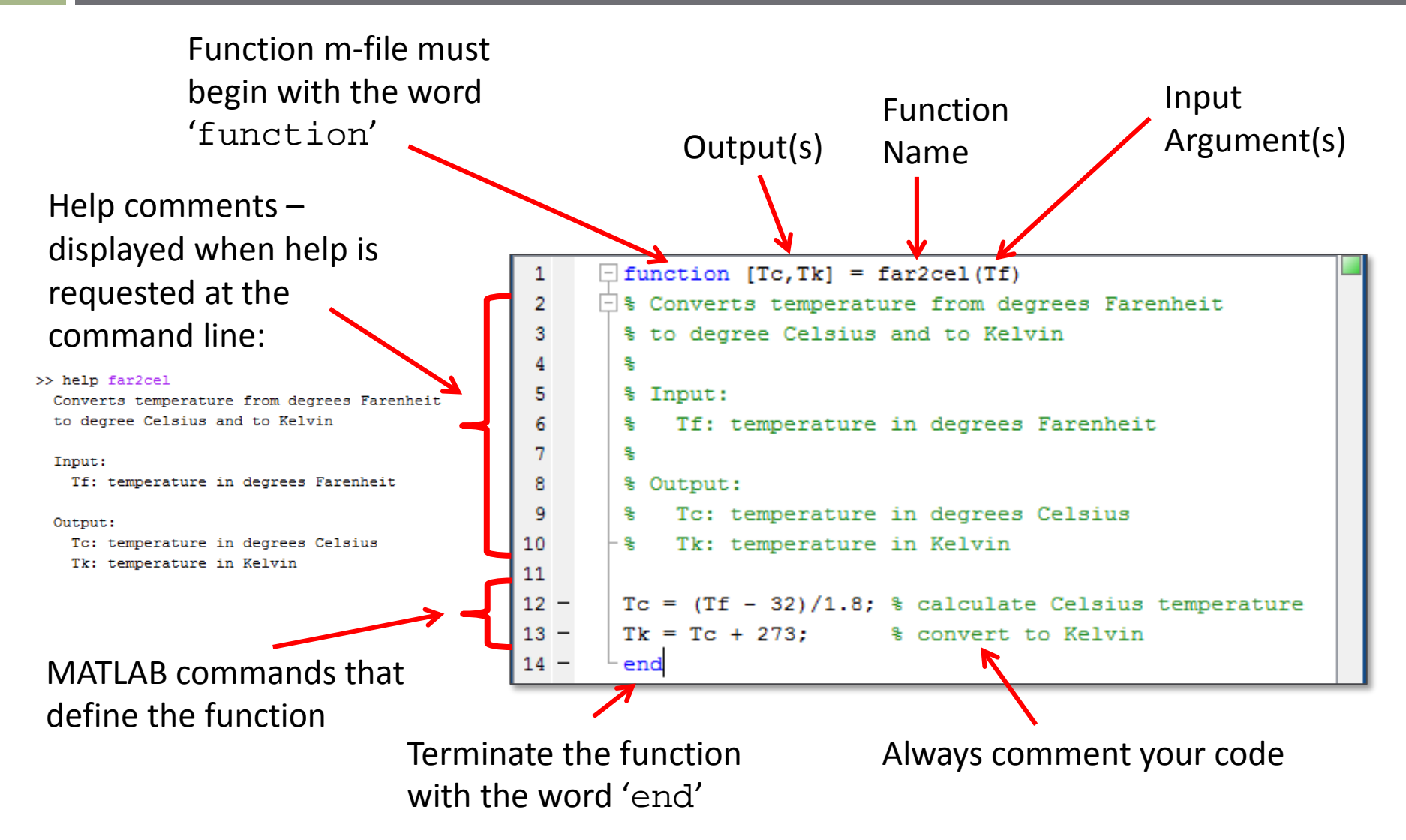

### Commenting Functions

- **5**
- Any function  $-$  built-in or user-defined  $-$  is accessible by the command-line help system
	- Type: help *functionName*
- Help text that appears is the first comment block following the function declaration in the function m-file
	- Make this comment block particularly descriptive and detailed
- Comments are particularly important for functions ■ Often reused long after they are written ■ Often used by other users

### M-Files vs. Functions

- **6**
- Most code you write in MATLAB can be written as regular (non-function) m-files
- □ Functions are most useful for *frequently-repeated operations*

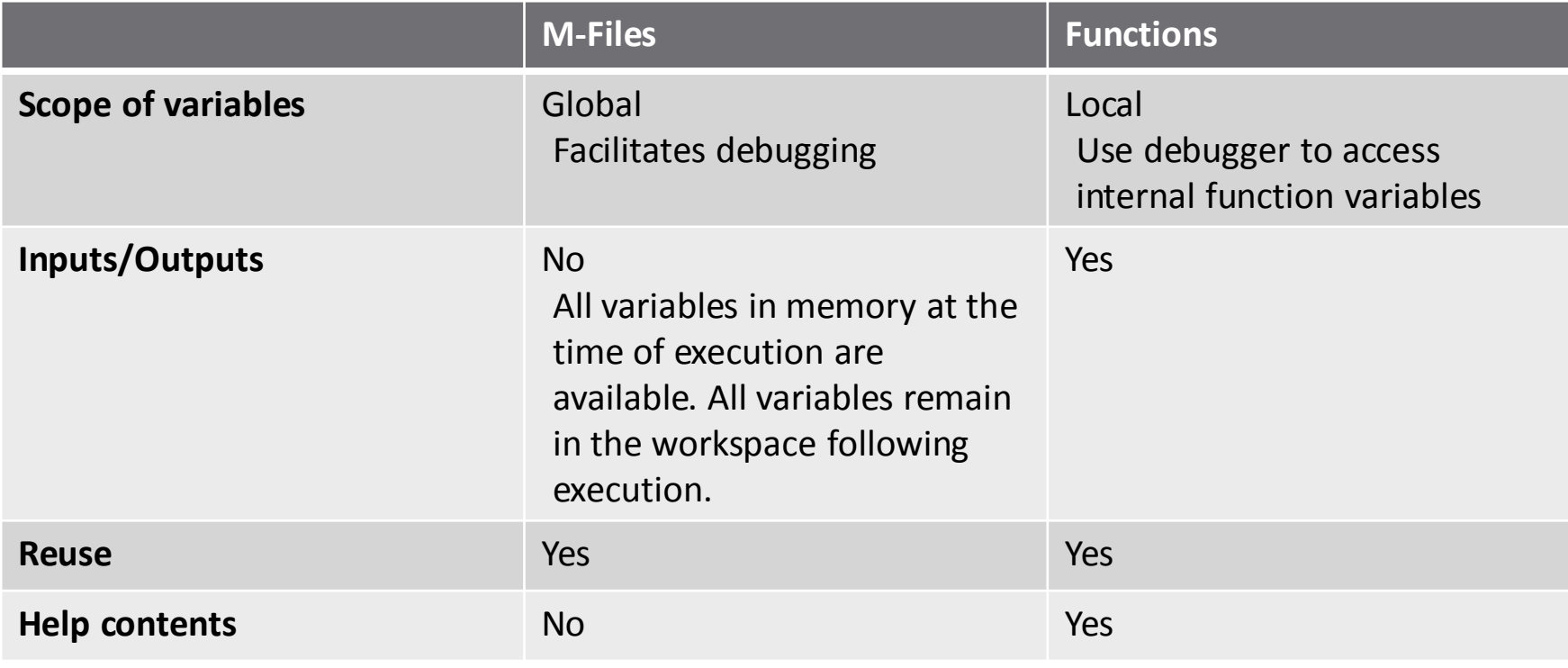

### The MATLAB Path

#### All functions outside of the PWD – user-defined or built-in – must be in the *path* to be accessed

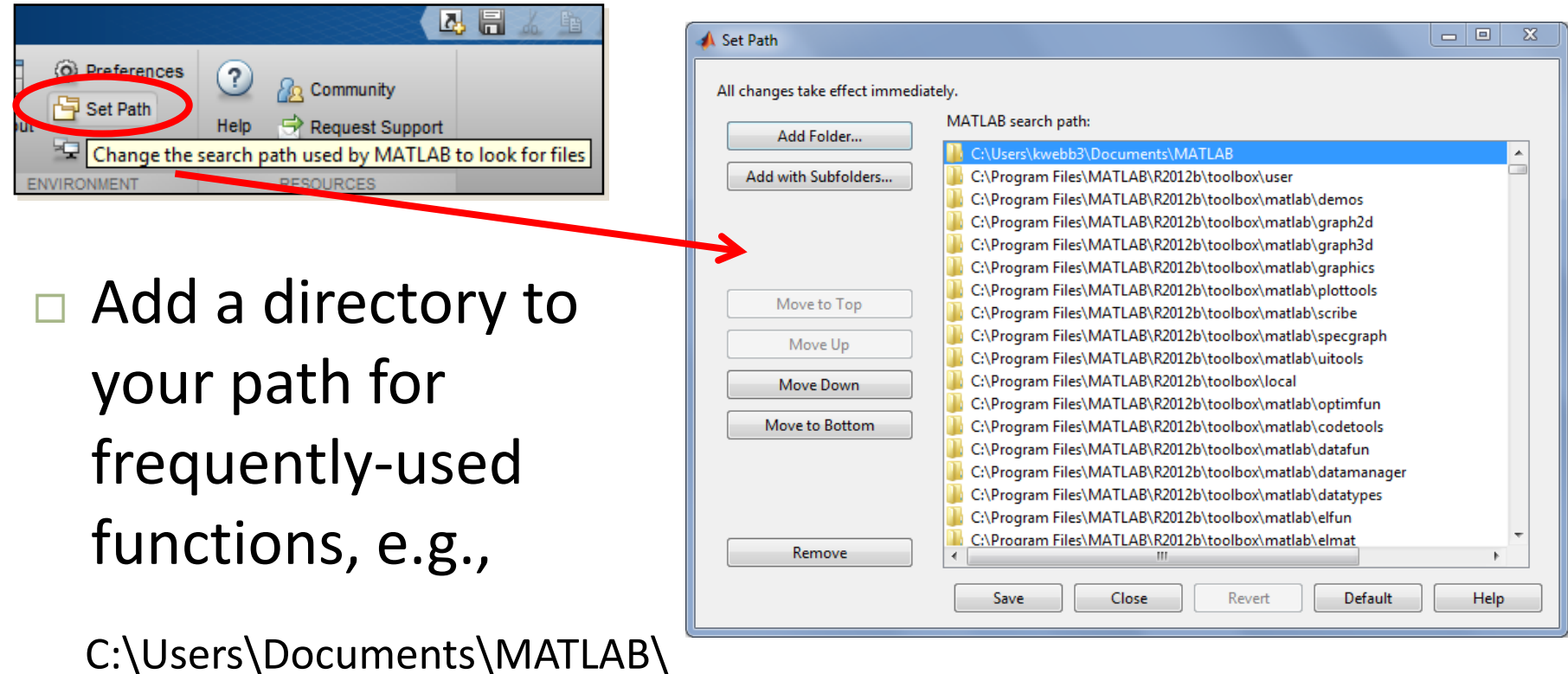

### Function Inputs and Outputs

### function  $y = func(x)$

- Here, *x* is the *input* passed to the function *func* ■ Passed to the function from the calling m-file Not defined within the function
- □ y is the *output* returned from the function
	- Defined within the function
	- **□** Passed out to the calling m-file
		- **The only function variable available upon return from the** function call

### Multiple Inputs and Outputs

#### function  $[y1, y2] = func(x1, x2, x3)$

- $\Box$  Functions may have more than one input and/or output
- $\Box$  Here, three inputs:  $x1, x2$ , and  $x3$ and two outputs:  $y1$  and  $y2$ 
	- $\blacksquare$  Inputs separated by commas
	- Outputs enclosed in square brackets and separated by commas

### Function – Example

- $\Box$  Consider a function that converts a distance in kilometers to a distance in both miles and feet
	- One input, two outputs

```
\mathbf{1}\exists function [mi, ft] = km2mift (km)
      \Box & Converts a distance specified in kilometers to both miles and feet
 \overline{2}3
         웋
 4
        % Input:
 5
         웋.
                  km: distance in kilometers
 6
        % Outputs:
 7왕
                  mi: distance in miles
 8
        - 및 The Theory
               ft: distance in feet
 9
10 -mi = km*0.62137;11 -ft = mi*5280;12
13 -- end
```

```
Command Window
  \gg [miles, feet] = km2mift(42.2)
  miles =26.2218
  feet =1.3845e+05
  \rightarrow
```
#### Functions often have *optional input arguments*

- **□** Variable number of input arguments may be required when calling the function
- Optional inputs may have *default values*
- Function behavior may differ depending on what inputs are specified
- For example, MATLAB's mean.m function:

 $y = mean(x)$ 

■ Optionally, specify the dimension along which to calculate mean values:

$$
y = mean(x, \dim)
$$

- mean.m allows you to specify the dimension along which the mean is calculated
	- $\blacksquare$  Default is  $\dim = 1$ 
		- If  $dim$  is not specified, it is set to 1 within the function
		- Calculate mean values of columns
	- $\blacksquare$  Setting dim = 2 calculates mean values of rows

#### Command Window

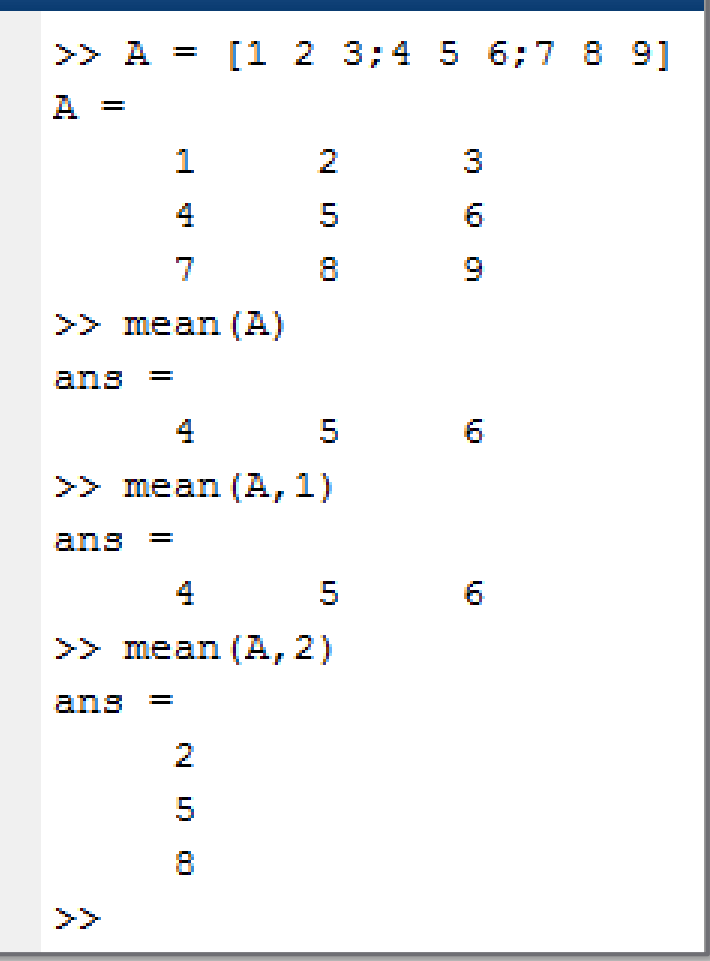

- **14**
- Just like built-in functions, user-defined functions can also have optional inputs
- Code executed when function is called depends on the *number of input arguments*
- nargin.m returns the number of input arguments passed to a function
	- Allows for checking *how many input arguments* were specified
	- Use *conditional statements* to control code branching
	- If an input was not specified, set it to a *default value*

### Optional Inputs – Example 1

- □ For example, consider a function designed to return a vector of values between xi and xf
- Third input argument, N, the number of elements in the output vector, is optional  $\blacksquare$  Default is  $N = 10$

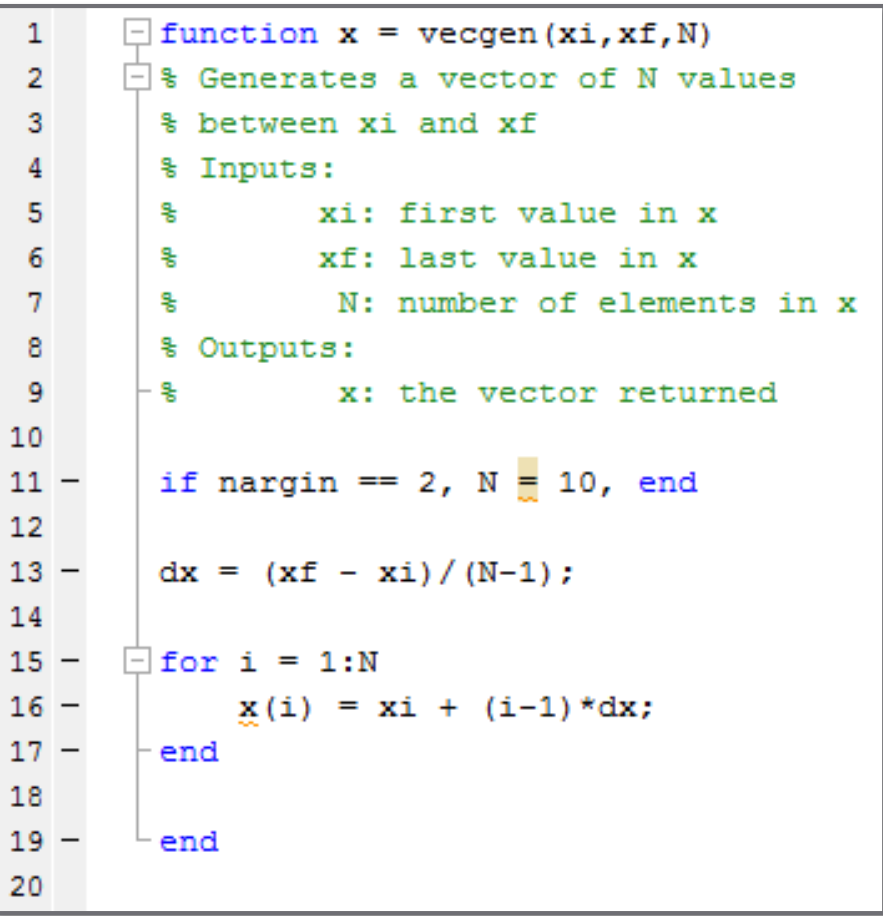

- **16**
- Sometimes we want to allow for optional inputs in the middle, not at the end, of the input list
	- $\blacksquare$  For example, maybe the second of three inputs is optional (or the second *and* third inputs)
	- nargin.m alone won't work here
	- Can't differentiate between skipping the second of three inputs or the third of three inputs
		- $\blacksquare$  nargin == 2 in both cases
- Instead of skipping the input altogether, pass an *empty set*, [ ], in its place

### Optional Inputs – Example 2

- **17**
- Revisit the same vector- generating function
- Now both the *first input*, xi, and the *third input*, N, are optional
	- $\blacksquare$  If  $x$  is not specified it defaults to  $xi = 0$
	- **□** Single input, intended to be xf, is assumed to be xi, the first listed input argument
		- $\blacksquare$  Must assign the single input argument to xf

```
\exists function x = vecgen2 (xi, xf, N)
\overline{2}日% Generates a vector of N values
\overline{\mathbf{3}}% between xi and xf
 \overline{a}% Inputs:
 5
                  xi: first value in x
 6
                  xf: last value in x
7\phantom{.0}N: number of elements in x
\mathbb{R}% Outputs:
\mathbf{Q}x: the vector returned
        . s⊱
1011 -if nargin == 1% only xf specified
12 -xf = xi:
                                 % input assumed to be xi
13 -xi = 0;
14 -N = 10:
15 -elseif nargin == 2 % xi and xf specified
16 -N = 10:
17 -end
18
19 -if isempty(xi)
20 -xi = 0:
21 -end
22
23 -dx = (xf - xi)/(N-1);24
25 -\Box for i = 1:N
26 -x(i) = xi + (i-1)*dx;27 -end
28
29 -end
30
```
### Error Checking Using nargin.m

- **18**
- □ Can use nargin.m to provide error checking
	- $\blacksquare$  Ensure that the correct number of inputs were specified
- Use error.m to terminate execution and display an error message

```
\Box function x = vecgen3 (xi, xf, N)
 \overline{2}Generates a vector of N values
 \overline{3}% between xi and xf
 \overline{4}% Inputs:
 5
                  xi: first value in x
 6
                  xf: last value in x
 7
                   N: number of elements in x
 8
        % Outputs:
 9
                   x: the vector returned
1011 -if (nargin \sim=2) || (nargin \sim=3)
12 -error('Incorrect number of inputs specified for vecgen3.m')
13 -end
14
15 -if nargin == 2, N = 10, end
16
17 -dx = (xf - xi)/(N-1);18
19 -\exists for i = 1:N
20 -x(i) = xi + (i-1)*dx;21 -end
22
23 -end
```
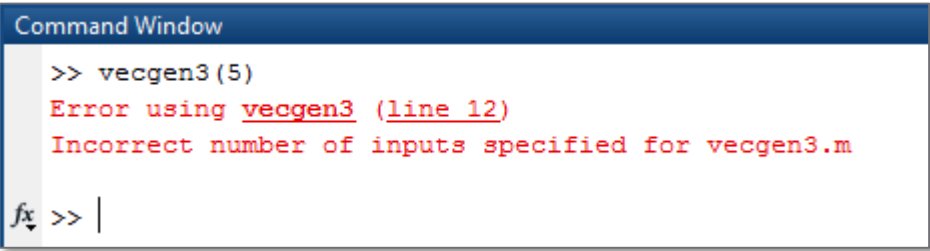

## **<sup>19</sup>** Sub-Functions

### Sub-Functions

- Functions are useful for blocks of code that get called repeatedly
	- We often have such blocks within functions themselves
	- Can define additional functions in separate m-files
	- $\blacksquare$  Or, if the code is only useful within that specific function, define a *sub-function*

#### *Sub-Functions*

- A function defined within another function m-file
- Local scope: only available from within that function
- Organizes, simplifies overall function code

### Sub-Functions – Example

 $\Box$  Here, two sub-1 function  $[Te, Tk] = far2celk(Tf)$  $\overline{2}$ Converts temperature from degrees Farenheit functions are defined  $\overline{3}$ % to degree Celsius and to Kelvin  $\overline{4}$ 5 % Input: and called from within 6 Tf: temperature in degrees Farenheit 头  $\overline{7}$ 읯 the main function 8 % Output: 9 휳 Tc: temperature in degrees Celsius Tk: temperature in Kelvin 10 害 11  $12$ if Tf  $<-459.67$  $13$ error('Please enter a value greater than absolute zero.');  $14$ end **Main function** $15$  $16 Tc = \text{far2cel} (Tf)$ :  $17 Tk = \text{cel2k(Tc)}$ ;  $18$ end 19 20  $\Box$  function Tc = far2cel(Tf) 21 % sub-function to convert from F to C 28 **Sub-function 1**  $23 Tc = (Tf - 32)/1.8$ ; % calculate Celsius temperature 24  $25$ end 26 27  $\exists$  function Tk = cel2k(Tc) 28 % sub-function to convert from C to K  $24$ **Sub-function 2**  $30 Tk = Tc + 273$ : % calculate temperature in Kelvin 31  $32$ end

## **<sup>22</sup>** Anonymous Functions

### Anonymous Functions

- **23**
- It is often desirable to create a function without having to create a separate function file for it
- *Anonymous functions*:
	- Can be defined within an m-file or at the command line
	- **□ Function data type is function\_handle** 
		- A *pointer to the function*
	- **□ Can accept inputs, return outputs**
	- May contain only a *single MATLAB expression*
		- Only one output
	- Useful for *passing functions to functions*
		- E.g. using quad.m (a built-in MATLAB function) to integrate a mathematical function (a user-defined function)

### Anonymous Functions - Syntax

**fhandle = @(arglist) expression** @ symbol generates a handle for the function Function definition A *single* executable MATLAB expression

#### Function name

- A variable of type function\_handle
- Pointer to the function

#### A list of input variables

- E.g.  $\mathcal{Q}(\mathbf{x}, \mathbf{y})$ ;
- Note that outputs are not explicitly defined

■ E.g.  $x.^2+3*yi$ 

### Anonymous Functions – Examples

**25**

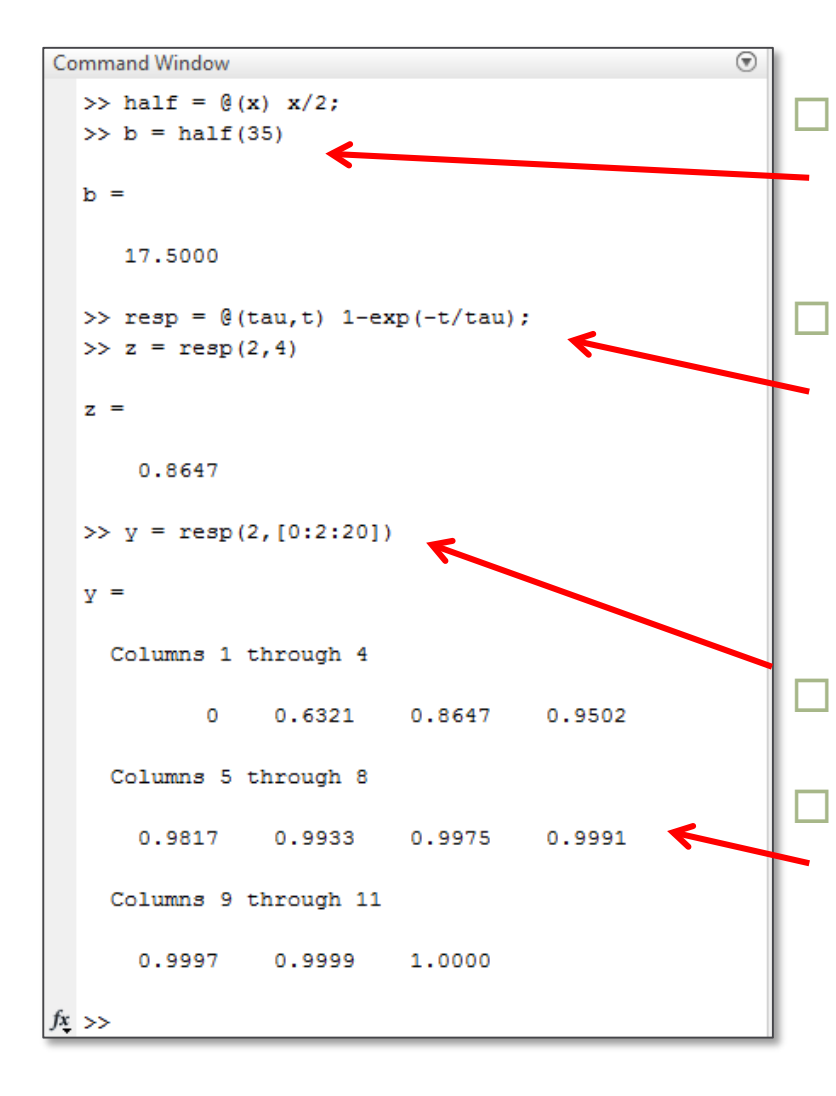

 Simple function that returns half of the input value May have multiple inputs **□ First-order system response –** inputs: time constant, value of time

 Inputs may be vectors Outputs may be vectors as well

### Passing Functions to Functions

- **26**
- □ We often want to perform MATLAB functions on other functions
	- E.g. integration, roots finding, optimization, solution of differential equations – these are *function functions*
	- This is the real value of anonymous functions

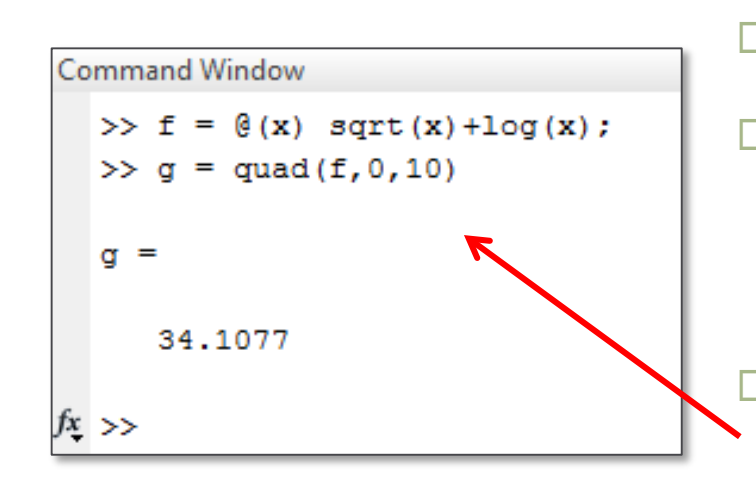

- Define an anonymous function
- □ Pass the associated function handle to the function as an input

 Here, integrate the function, f, from 0 to 10 using MATLAB's quad.m function

### Function Function – Example

- **27**
- Consider a function that calculates the mean of a mathematical function evaluated at a vector of independent variable values
- □ Inputs:
	- Function handle
	- $\Box$  Vector of x values
- Output:
	- $\blacksquare$  Mean value of  $y = f(x)$

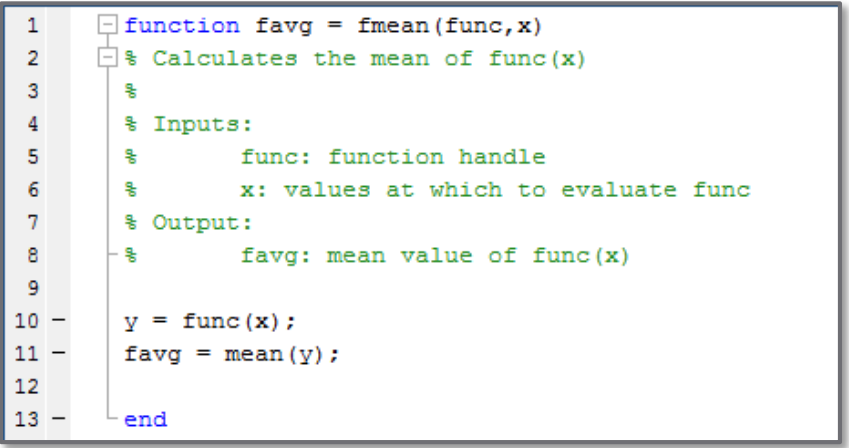

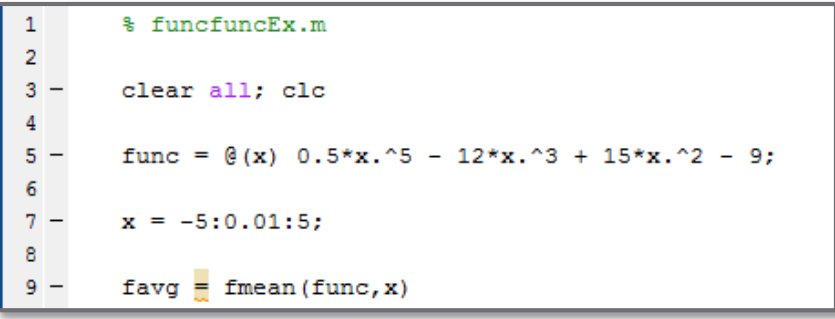

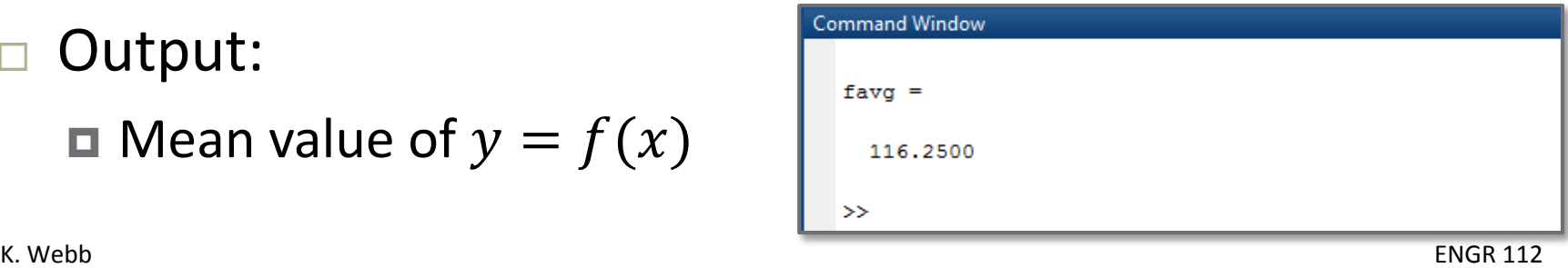

## **<sup>28</sup>** Recursion

### Recursive Functions

- *Recursion* is a problem solving approach in which a larger problem is solved by solving many smaller, self-similar problems
- A *recursive function* is one that calls itself  $\blacksquare$  Each time it calls itself, it, again, calls itself
- Two components to a recursive function:

#### A *base case*

A single case that can be solved without recursion

#### A *general case*

A recursive relationship, ultimately leading to the base case

### Recursion Example 1 – Factorial

- We have considered *iterative* algorithms for computing  $y = n!$ 
	- $\blacksquare$  for loop, while loop
- Factorial can also be computed using recursion  $\blacksquare$  It can be defined with a base case and a general case:

$$
n! = \begin{cases} 1 & n = 1 \\ n*(n-1)! & n > 1 \end{cases}
$$

■ The general case leads back to the base case

- $n!$  defined in terms of  $(n 1)!$ , which is, in turn, defined in terms of  $(n-2)!$ , and so on
- Ultimately, the base case, for  $n=1$ , is reached

### Recursion Example 1 – Factorial

$$
n! = \begin{cases} 1 & x = 1 \\ x * (x - 1)! & x > 1 \end{cases}
$$

 The general case is a recursive relationship, because it defines the factorial function using the factorial function  $\blacksquare$  The function calls itself

In MATLAB:

```
\exists function y = fact (n)
1
      \Box & Compute the factorial of a positive interger, n,
\overline{2}3
       - % using a recursive algorithm.
        if n == 1v = 1;
        else
             y = n*fact(n-1);end
10
```
### Recursion Example 1 – Factorial

**32**

```
1
       \exists function y = fact(n)
      \Box & Compute the factorial of a positive interger, n,
\overline{2}3
       -% using a recursive algorithm.
 4
        if n == 15 -6.
             v = 1:
 7 -else
             v = n*fact(n-1);8
 9.
        end
10
```
- **Consider, for example:**  $y = 4!$
- $\Box$  fact.m recursively called four times
- $\Box$  Fourth function call terminates first, once the base case is reached
- $\Box$  Function calls terminate in reverse order
	- Function call doesn't terminate until all successive calls have terminated

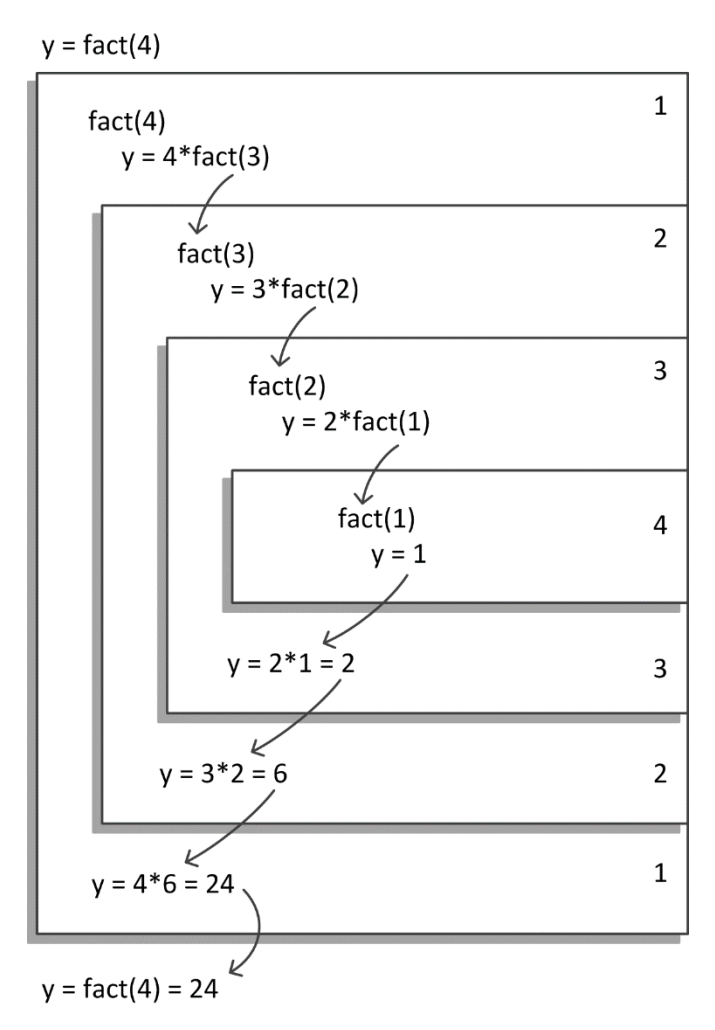

- A common search algorithm is the *binary search*
	- **□** Similar to searching for a name in a phone book or a word in a dictionary
	- *Look at the middle value* to determine if the search item is in the *upper or lower half*
	- $\blacksquare$  Look at the middle value of the half that contains the search item to determine if it is in that half's upper or lower half, …
- The *search function gets called recursively*, each time on half of the previous set
	- Search range shrinks by half on each function call
	- $\blacksquare$  Recursion continues until the middle value is the search item – this is the required *base case*

#### *Recursive binary search* – the basic algorithm:

 $\blacksquare$  Find the index, i, of x in the sorted list, A, in the range of  $A(i_{low}:i_{high})$ 

1) Calculate the middle index of  $A(i_{low}: i_{high})$ :

$$
i_{mid} = \text{floor}\left(\frac{i_{low} + i_{high}}{2}\right)
$$

- 2) If  $A(i_{mid}) == x$ , then  $i = i_{mid}$ , and we're done
- 3) If  $A(i_{mid}) > x$ , repeat the algorithm for  $A(i_{low}: i_{mid} 1)$
- 4) If  $A(i_{mid}) < x$ , repeat the algorithm for  $A(i_{mid} + 1:i_{high})$

Find the index of the  $x = 9$  in:

$$
A = [0, 1, 3, 5, 6, 7, 9, 12, 16, 20]
$$

 $A(i_{mid}) = A(5) = 6$  $\blacksquare$   $A(i_{mid}) < x$  $\blacksquare$  Start over for  $A(6:10)$ 

$$
A = [0, 1, 3, 5, 6, 7, 9, 12, 16, 20]
$$

 $A(i_{mid}) = A(8) = 12$  $\blacksquare$   $A(i_{mid}) > x$  $\Box$  Start over for  $A(6:7)$ 

$$
A = [0, 1, 3, 5, (7), 12, 16, 20]
$$

$$
\Box A(i_{mid}) = A(6) = 7
$$

$$
\blacksquare \ A(i_{mid}) < x
$$

 $\Box$  Start over for  $A(7)$ 

$$
A = [0, 1, 3, 5, 6, 70, 2, 16, 20]
$$

$$
A(i_{mid}) = A(7) = 9
$$
  

$$
A(i_{mid}) == x
$$
  

$$
i = i_{mid} = 7
$$

- Recursive binary search algorithm in MATLAB
- □ Base case for  $A$ (imid) ==  $x$
- $\Box$  Function is called recursively on successively halved ranges until base case is reached

```
\mathbf{1}\Box function ind = binsearch (A, x, ilow, ihigh)
 \overline{2}\Box & Recursive algorithm for locating the index of
 \overline{3}% a search item within an ordered list. Search value
 4
        % must be in the list.
 5
        % Inputs:
 6
        导
                 A: ordered list
 7\phantom{.0}ą.
                 x: value whose index is to be found
 8
        옻
                 ilow: lower bound index on search region
 9
                 ihigh: upper bound index on search region
        头
10
        % Output:
11
        웋
                 ind: index x in A, i.e., A(ind) == x
12
13 -imid = floor((ilow + ihiqh)/2);14
15 -if A(imid) == x16 -ind = imid:17 -elseif A(imid) > x18 -ind = binsearch(A, x, ilow, imid-1);19 -else
20 -ind = binsearch(A, x, imid+1, ihigh);21 -end
22
23 -end
```
**37**

 $\Box$  A=[0,1,3,5,6,7,9,12,16,20]

 $\Box$   $x=9$ 

 $\Box$  ind = binsearch(A,x,1,10)

 $\Box$  ind = 7

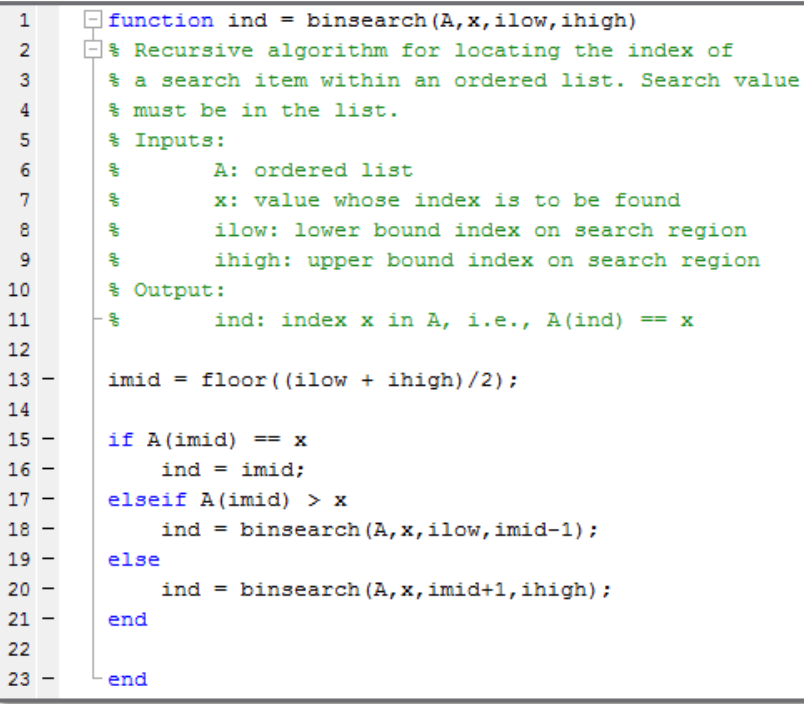

 $ind = binsearch(A, 9, 1, 10)$ 

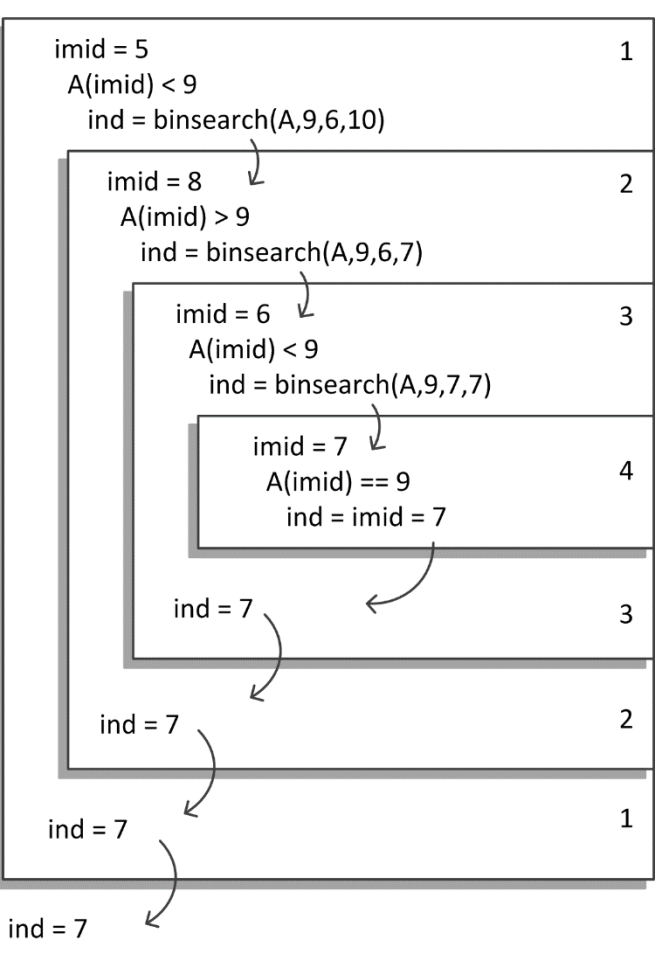